## **Installer Geoplan Geospace (PlayOnLinux Windows Wine)**

- Objet : Installer le logiciel dont parle l'éducation nationale
- Niveau requis : [débutant](http://debian-facile.org/tag:debutant?do=showtag&tag=d%C3%A9butant)
- Commentaires : si vos enfants ont besoin d'installer Geoplan Geospace pour faire comme les autres sous Windows
- Débutant, à savoir : [Utiliser GNU/Linux en ligne de commande, tout commence là !.](http://debian-facile.org/doc:systeme:commandes:le_debianiste_qui_papillonne)  $\bullet$

## **Introduction**

Pour les élèves qui sont courageux et qui ont Linux au lieu de Windows, auquel le professeur demande l'utilisation de logiciel fonctionnant sous Windows, PlayOnLinux apporte une solution pour Geoplan-Geospace.

## **Installation**

D'abord, installer [PlayOnLinux](https://handylinux.org/wiki/doku.php/fr/playonlinux) (qui installe Wine). Ensuite :

01 - lancement de PlayOnLinux par HandyMenu / Aventuriers / Liste des applications / Jeux / PlayOnLinux

02 - clic sur Installer et dans la fenêtre de recherche saisir [b]geoplan[/b] et là, miracle : le logiciel est proposé,

03 - faire l'installation en suivant les indications de PlayOnLinux (c'est un peu long pendant cette phase) car des fois la fenêtre d'installation de Windows peut se retrouver cachée par d'autres, pour la voir, réduire toutes les autres fenêtres. quand la fenêtre de Windows est refermée, appuyer sur Suivant et Geoplan Geospace est installé.

## **Utilisation**

voir [Wikipedia](https://fr.wikipedia.org/wiki/Geoplan)

update: 05/08/2016 16:20 utilisateurs:dyp:tutos:installer-geoplan-geospace-playonlinux-windows-wine http://debian-facile.org/utilisateurs:dyp:tutos:installer-geoplan-geospace-playonlinux-windows-wine

From: <http://debian-facile.org/> - **Documentation - Wiki**

Permanent link: **<http://debian-facile.org/utilisateurs:dyp:tutos:installer-geoplan-geospace-playonlinux-windows-wine>**

Last update: **05/08/2016 16:20**

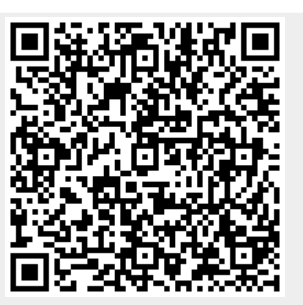